# JULY HOMEPAGE, VERO BEACH COMPUTER GROUP

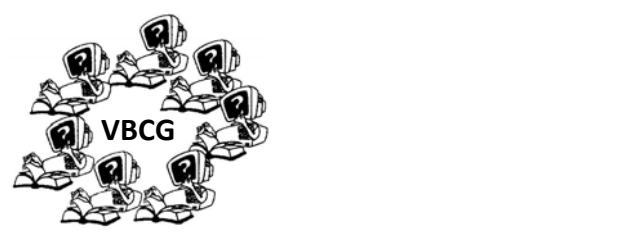

**VOLUME 30 ISSUE 7** 

WWW.VBCG.ORG

#### **General Meeting, Monday, July 2, 7 PM Main Library, Vero Beach**

Steve Salis will be our guest at the July meeting. Mr. Salis is a financial advisor with Cornerstone Private Advisors, of Vero Beach. They provide financial, investment, and insurance services. The exact topic of his presentation was not available at the time of publishing.

Cornerstone is located at 2801 Ocean Drive and their phone number is 772-299-4645. You will find more information on their website at www.cornerpa.com

The Help Desk is available to anyone who would like some extra help or has a question, just prior to the start of the regular meeting.

### **System Image, Repair Disc, Recovery Disc, Windows 7 Backup Disc and the old standby System Restore. What is the difference in these?**

I have been covering the importance of having a backup of your system for years in my SIGs. Now with Windows 7 you can make a system image that is an exact mirror of your system. That means operating system, all installed software and all of your data in one System Image. The next 3 or 4 pages will cover this. You still need more though, including regular backups.

### **What is the difference between a System Image and a regular backup in Windows 7?**

Windows 7′s Backup and Restore program offers several options, including one to "Create a System Image."

# **System Image**

Meant for foolproof backups, a System Image creates an exact copy of your entire Windows 7 hard drive and packs it into one large file, which you can store on a second hard drive. (An External hard drive works very well for this and other tasks.)

A System Image provides a perfect backup for most people, as it contains *everything* on their C drive: Windows 7, all your installed programs, *and* all the files created with those programs. Plus, it contains all your program settings and drivers. If your hard drive dies, or you get an virus you cannot get rid of, you can install your System Image on your new hard drive, and be back up to speed quickly and easily.

A **System Image**, by contrast, copies the *entire* drive. **Restoring it is an all-or-nothing affair**: You can return to the exact setup you had when you made the system image — but you can't grab that file you accidentally deleted from your Documents library.

That's why System Image provides a near perfect backup. When your hard drive eventually dies, you can restore your data from your System Image file: You boot from your Win 7 installation DVD (or a **System Repair** disc, which you can create when making the System Image), and choose a menu option to restore your hard drive from a System Image file.

Your computer grabs the System Image, places it onto your existing hard drive after formatting it or a replacement hard drive, and you can begin working again from the time and date that you made that System Image backup.

When you have a System Image, you won't need to reinstall Windows 7, your programs, or your data files: It's all there. You won't even need to reactivate Windows, or mess with those annoying product keys.

It's worth creating a System Image at least once a week, as every hard drive will eventually die. Creating a System Image ensures your work won't die along with it. You rarely, if ever, receive a Windows 7 installation DVD when Windows 7 comes pre-installed unless you order it special, so this is when you need to create System Recovers Discs, (See System Recovery Discs in next section.)

IF you have more than one Version of Windows installed on your computer, say, Windows 7 on one partition and Windows Vista or XP on a second partition, the System Image will copy both versions of Windows back on your hard drive.

The Backup and Restore program creates the **System Image** in the root of your external hard drive, using the folder name **WindowsImageBackup**. If you create another System Image, it overwrite the first. To preserve a System Image from being overwritten, change the System Image folder's name from WindowsImageBackup to WindowsImageBackup\_Save or something else, then if you ever want to restore the Original just rename it back to WindowsImageBackup. Once you make your System Image will be given the option to make a System Repair Disc. You need to do this only the first time. It is needed to restore your System Image. When your PC no longer runs properly, insert Windows 7′s System Repair Disc into your PC, and flip your PC's On switch. Instead of returning your PC to its original condition, the System Repair Disc offers several menu options:

The external drive containing the System Image must be formatted with NTFS, (New Technical File System not Fat (File Allocation Table). It is easy to reformat an external hard drive using NTFS. Windows 7 Cannot create a System Image on a flash drive. If you want to put it on a flash drive you must create it on an external hard drive and copy it to the flash drive.

# **Windows 7 Backup and Restore**

A **Windows 7 backup copies your** *files*, mostly from Windows 7′s Libraries: Documents, Music, Pictures and Videos. It's meant for restoring items on a small scale: If you accidentally erase a file or two, turn to your regular backup to cherry pick the lost files you want to restore. It is fast accurate and easy to restore your lost or corrupted files and should be used in addition to the System Restore which you will not do as often. The Backup can be put on DVD or an external hard drive and you can set up a schedule to meet your needs.

# **System Recovery Discs**

Added as a menu option on many new PCs, **System Recovery Discs** come straight from your PC's manufacturer. The manufacturer often provides an option to create these discs the first time you turn on your computer. When you click the "Create System Recovery Discs" option, you end up feeding blank CDs or DVDs into your PC. Eventually, you'll end up with a set of discs that can restore your PC to its original purchased condition. Usually 3 or 4 DVD's.

On the good side, **System Recovery Discs** come in handy in an emergency. Just feed your PC the System Recovery Discs, and your PC regresses into the same machine you originally brought home from the store.

On the bad side, however, you'll lose every program, photo, and file you've stored on that PC since you bought it. **System Recovery Discs only care about returning your PC to its original, first-purchased, condition.** Everything else is swept away.

a different restore point, if one exists.)

When in trouble, always try your System Repair disc first, as it may solve your problem. Only use the System Recovery Discs as a last resort, as they wipe out everything you've created since buying your PC.

- **System Image.** If you've created a "**System Image" in Windows 7′ s backup options**, this option returns your PC to the condition it was in when you made the System Image backup. It's truly a lifesaver, but only if you create System Image disks regularly.
- **System Repair.** This examines Windows 7′ s most integral files, then repairs any missing or damaged files that may be keeping Windows 7 from starting and to restore a System Im‐ age. Offers tools to help bring your ailing PC back to life, keeping all your valuable files safe. You have the option to make the System Repair after you create your System Image. This disc if used to restore a System Image.
- **System Recovery** In short, the discs return your PC to **the state it was when first purchased**, scrapping all your data while along the way. Only use the System Recovery Discs as a last resort, as they wipe out everything you've created since buying your PC.
- **Always use a System Image** *first***.** That returns your computer to the state it was in when you created the System Image. And, if you created a System Image from your computer when it was working fine, you should be in good shape, with Windows, your programs, and your files intact. You won't need the System Recovery disc or the Drivers and Utility disc.
- **No System Image? Then your second choice is the System Recovery Disc that came with your computer.** That wipes out everything, unfortunately, leaving you with a "new" com‐ puter that has Windows and your computer's originally installed programs, but nothing else. You won't need to use the Drivers and Utility disc, but you'll have to reinstall any pro‐ grams you've purchased or downloaded.

**System Restore.** Just like the normal **System Restore** option, this restores your PC's system files to an earlier point in time, hopefully fixing any recently developed problems. It doesn't affect your personal files, like e‑mail, documents, or photos. There's one key difference be‐ tween this version of System Restore, though: When run from the System Repair Disc menu, System Restore doesn't have an undo option. (However, you can run System Restore again and choose a different restore point, if one exists.) The System Restore has been around since Windows XP and has saved many many computers in the past years. I still use it today. You should make sure you are virus free though, before doing a System Restore.

#### **What is a Disk and what is a Disc?**

A disk refers to magnetic media, such as a floppy disk, the disk in your computer's hard drive, an external hard drive. Disks are always rewritable unless intentionally locked or write-protected. You can easily partition a disk into several smaller volumes, too. Disks are usually sealed inside a metal or plastic casing (often, a disk and its enclosing mecha‐ nism are collectively known as a "hard drive")

A disc refers to optical media, such as an audio CD, CD‐ROM, DVD‐ROM, DVD‐RAM, or DVD‐ Video disc. Some discs are read‐only (ROM), others allow you to burn content (write files) to the disc once (such as a CD-R or DVD-R, unless you do a multisession burn), and some can be erased and rewritten over many times (such as CD‐RW, DVD‐RW, and DVD‐RAM discs). All discs are removable, meaning when you eject the disc from your desktop or Finder, it physi‐ cally comes out of your computer.

## Microsoft Offers their new Flight Simulator free when using Windows Live.

In the July issue of Smart Computing there us an article," Microsoft takes to the skies with a *new Flight Simulator". Microsoft Flight (www.microsoft.com/games/flight) is free initially, though you'll need to pay for expansions. The free content includes Hawaii and is easier to play with a mouse than its predecessor. Sign up for a free Windows LIVE account and you can play cooperatively with friends, enjoy additional free content and buy extras, such as the P‐40 plane (\$6.99) a WWII classic with a shark mouth paint job.* 

*Like Microsoft Flight Simulator? Give Microsoft Flight a try. You can fly around Hawaii free!* I tried this and it is neat. Much easier to use than the old one that was not really designed for *mouse usage. I could never land the plane though (CRASH), I think I need a few lessons on that from Tim!* 

# *Microsoft announces the Windows 8 tablet to be available this fall!*

*Microsoft also announced that they plan to release the Windows 8 Tablet aimed at compet‐* ing with Apple's iPad. The CEo is calling it the Tablet a part of the, "whole new family of de*vices the company is developing. There will be two kinds the tablet with Windows RT oper‐ ating system that comes with a kickstand to hold it upright and a touch keyboard cover that snaps on using magnets. It weighs 1.5 pounds and is 9.3 millimeters thick and sells for about the same as all the other tablets. The other is slightly thicker, still less than 14 millimeters thick and under 2 pounds. It will work on Microsoft's upcoming Windows 8 Pro operating system and cost as much as the Ultrabook. The pro version comes with a stylus that allows users to make handwritten notes on documents such as PDF files. Each tablet comes with a keyboard cover that is just .3 millimeters thick. The kickstand for both is just .3 millimeters thick.*

*Microsoft has been making software for tablets since 2002. Microsoft's decision to make its own tablet is a departure from the strategy in the personal computer market.* 

There will not be an Office SIG in July and August This SIG will resume again in September. Remember the other SIG's we now have available. Try one or more of them, you will learn something new!

Visit our web site at **www.vbcg.org**

#### **Best FREE Online Applications and Services**

http://www.techsupportalert.com/content/best-free-online-applications-and-services.htm

With all the tablets and now with Windows 8 appearing on the scene, there is a real need for Online Applications. This site was sent to me from a friend of over 50 years back in Louisville. Check this site out and save it in your Favorites.

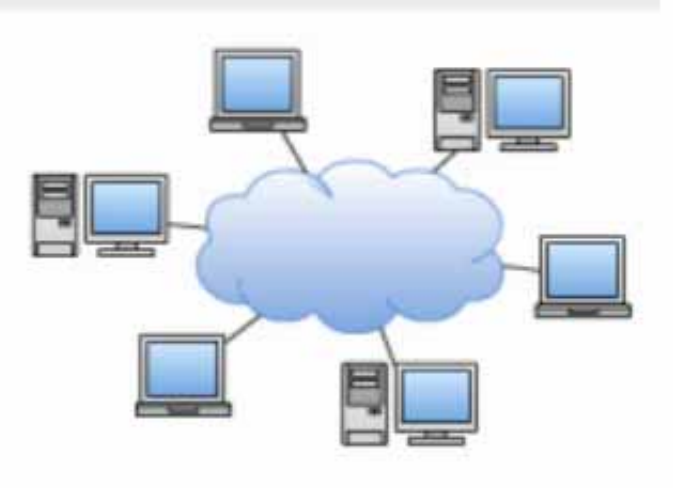

Online applications are getting more popular, particularly when broadband Internet access has become more common and readily available to more users. With online applications and services, you do not need to download and install them into your computer using them — you just need to open up a browser and access them online.

I have been using Windows Live Skydrive with my Hotmail account and you can store up to 20 GB totally free of charge and use Microsoft Office free. Here is an example of what the SkyDrive looks like. I can create

or add files from my computer. This is the way I see things in the future. You can mark your files to share or just for yourself. I love it. You can access the files via iPad, or other tablet or any computer and share photos and files with relatives.

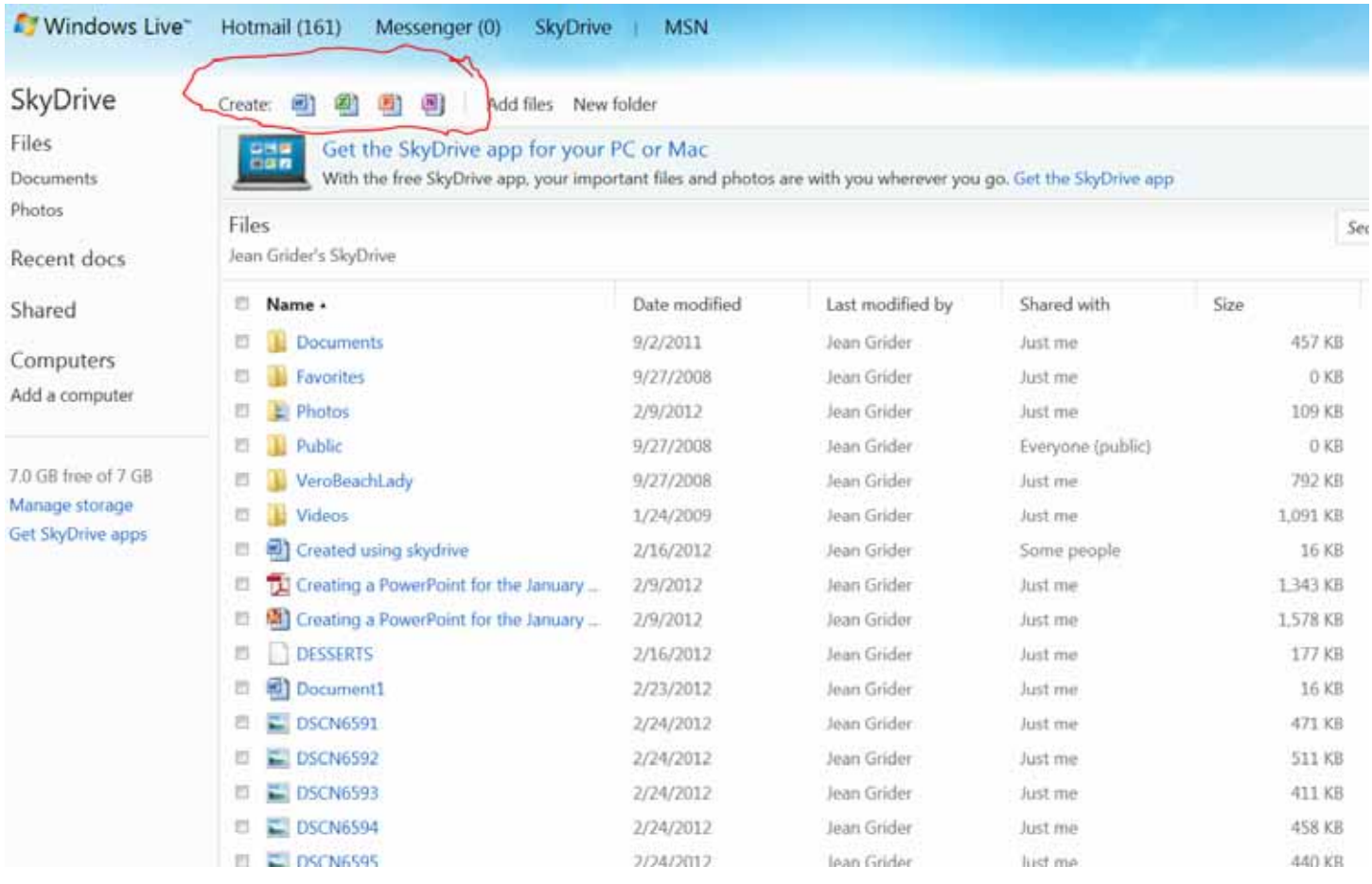

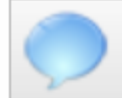

#### **BEST FREEWARE LISTS**

- Best Free Windows Apps -**Editors Choice**
- Best Free Win 7 / Vista 64 bit **Apps**
- Best Free Portable Apps
- Best Free Online Apps
- Best Free Mac Apps
- Best Free iPhone Apps
- Best Free iPad Apps
- **Best Free Android Apps**
- Best Free Linux Apps
- Security Apps Suggestions
- Security Apps Superlist

Not sure what free programs you need? Get our free guide: "9 Great Freeware Programs that Should be on Every PC"

**Download now.** Details...

Microsoft News. June 19 Microsoft an‐ nounced that their Tablet will be coming out this fall. Now another reason to check out the list and find all the things you will need for the new Microsoft Windows 8 Tablet. I am looking forward to it and can hardly wait.

The list below is the Best Free Online Applications and Services which include 235 of 137 categories. To view all the categories you can click on the Show/Hide button. Check it out.

- Page 1. Introduction / What's New
- Page 2. Home and Office
- Page 3. Image View and Edit  $\bullet$
- Page 4. Multimedia
- Page 5. Disk and File Tools
- Page 6. Desktop and GUI
- Page 7. Security and Privacy
- Page 8. Internet and eMail
- Page 9. Network, Website & Server
- Page 10. Programming 0
- Page 11. Education and The Arts 0
- Page 12. Games 0

Yesterday I was looking at the Bet Free iPad Apps and found, "Absolute Vintage Studio Lite" (26.4MB) where you can put your face into original photo portraits, add eyeglasses, beards or a hat, and turn yourself into a person from the 1940's or 70's, then save or share your crea‐ tions through emails or social networks. It's quick and easy and lots of fun.

I clicked on games and spent the entire after‐ noon with them. What a site.

With Pc, iMac, iPad, iPhone, iPod and all the androids out there you should not have to pay for any app.